## **Regionseinstellungen ändern: Mac OS Ventura/Sonoma**

**Ab Mac OS Ventura** lässt sich die Regionseinstellung (momentan; Apple hat dieses Einstellungen schon mehrmals umgebaut) folgendermassen ändern:

1. Auf dem Mac «**Spotlight**» öffnen mit Klick auf das Lupen-Symbol oben rechts oder mit der Tastenkombination CMD-Leerschlag:

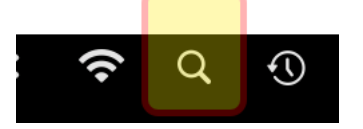

2. Dann «terminal» eingeben. Es wird automatisch vervollständigt und sieht aus wie unten in (1). Danach auf «**Terminal**.app» klicken (2):

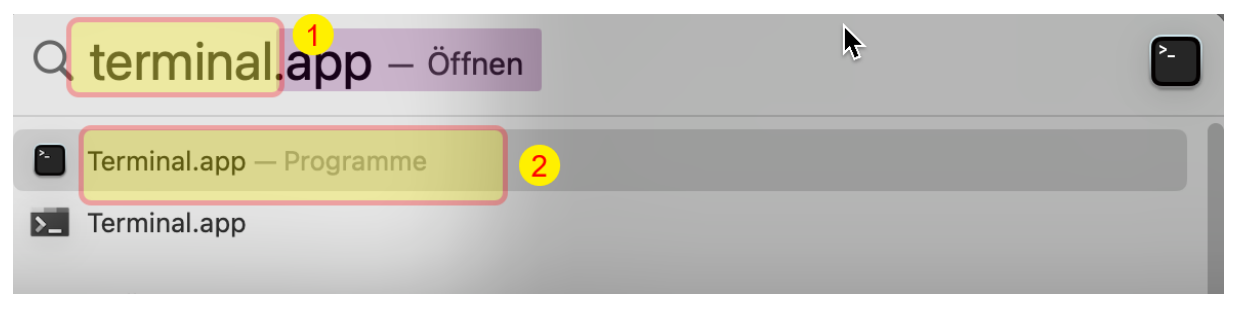

3. Dann folgende Zeile markieren und mit CMD-C kopieren:

## **defaults write .GlobalPreferences AppleICUNumberSymbols -dict 0 "." 1 "'" 10 "." 17 "'"**

(Info: die gelb markierten Zeichen sind jeweils ein Anführungszeichen, das gewünschte Tausendertrennzeichen, wieder ein Anführungszeichen).

4. Danach zurück zum «Terminal»-Fenster, das Fenster aktivieren und mit CMD-V den Text reinkopieren:

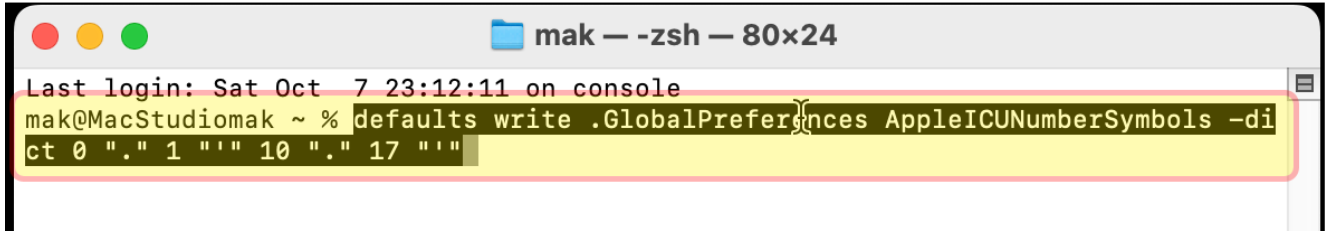

- 5. Danach mit «Enter» bestätigen und «Terminal» mit CMD-Q schliessen.
- 6. Dann Mac neu starten. Nun funktioniert es.

Quelle mit Hintergrundinformationen dazu: <https://www.reddit.com/r/MacOSBeta/comments/vzlxy9/comment/itytyx0/?context=3>